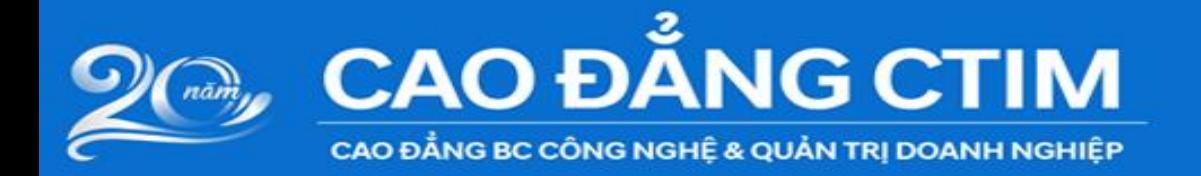

#### HƯỚNG DÃN SINH VIÊN CHUẨN BỊ THI TRỰC TUYẾN (ONLINE) THÔNG QUA GOOGLE CLASSROOM VÀ GOOGLE MEET

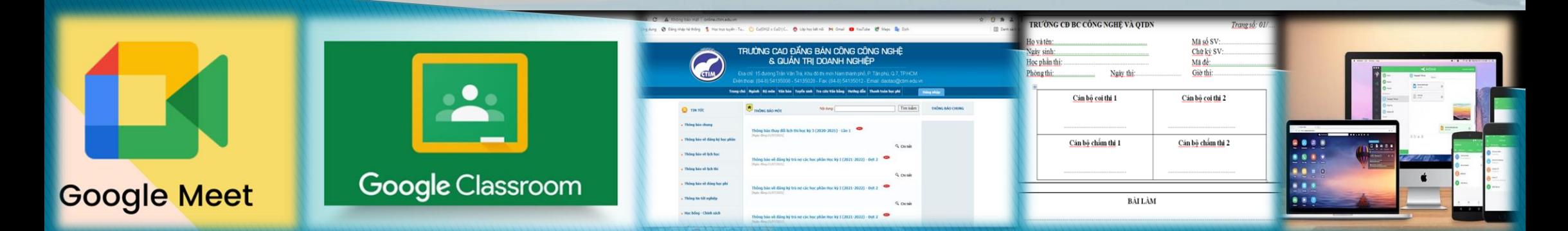

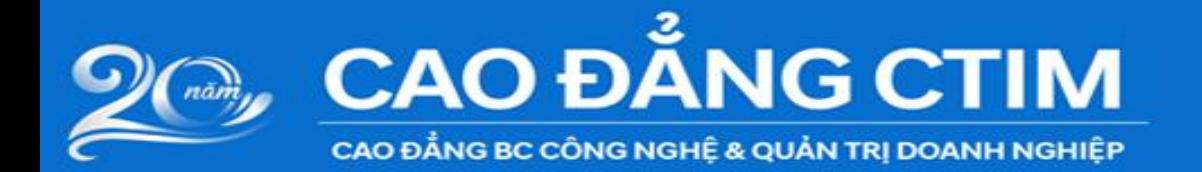

## SINH VIÊN CẦN CHUẨN BỊ

**Một trong các thiết bị sau đây và kết nối Internet đường truyền ổn định**

**01 máy tính để bàn có webcam, micro, tai nghe, loa**

**và 01 điện thoại có camera, cài Google Meet; 01 máy tính xách tay có webcam, micro, tai nghe, loa và 01 điện thoại có camera, cài Google Meet; 01 máy tính và 01 điện thoại có camera, cài Google Meet.**

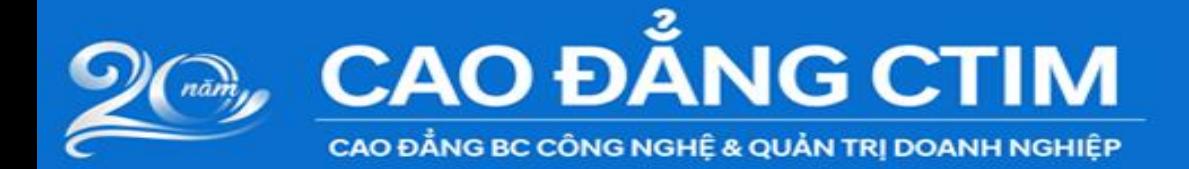

### SINH VIÊN CÂN CHUẨN BỊ

 01 email cá nhân \*\*\*@gmail.com Thẻ sinh viên, CMND/CCCD  $\Box$  Tài khoản cá nhân và mật khẩu đã được nhà trường cấp **Link hoặc Mã Google Meet**  Nghiên cứu kỹ quy chế thi, hướng dẫn Tìm không gian làm bài thi yên tĩnh, gọn gàng, ánh sáng phù hợp

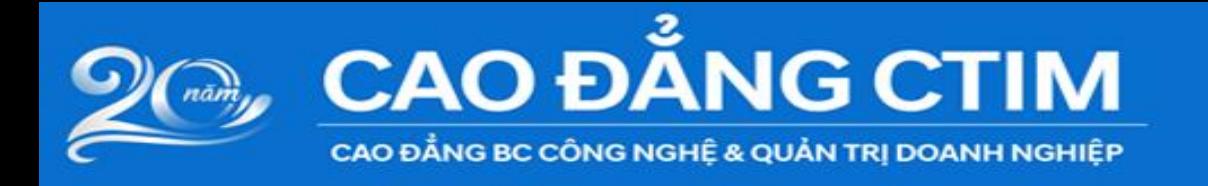

### TRƯỚC GIỜ THI ÍT NHẤT 30 PHÚT

- Chuẩn bị viết, dụng cụ học tập, giấy làm bài (theo mẫu) ■ Mở các thiết bị phục vụ kỳ thi
- Mở trình duyệt Google Chrome và đăng nhập vào email
- Ăn mặc chỉnh tề
- Để thẻ sinh viên hoặc CMND/CCCD trên mặt bàn
	- Chỉnh webcam quay rõ khuôn mặt và không gian phía sau

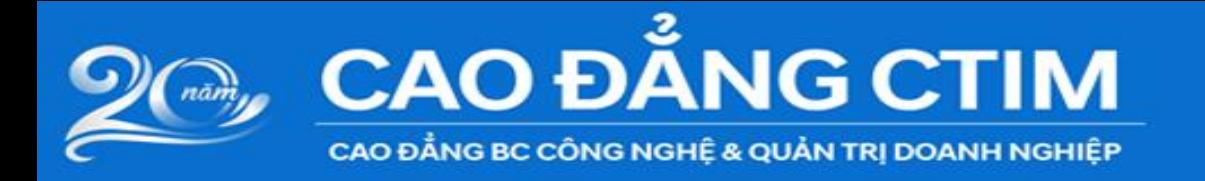

#### SINH VIÊN CẦN TÌM HIỂU, XEM HƯỚNG DẦN CÁC BƯỚC THỰC HIỆN THI TRỰC TUYẾN (ONLINE) THÔNG QUA GOOGLE CLASSROOM VÀ GOOGLE MEET

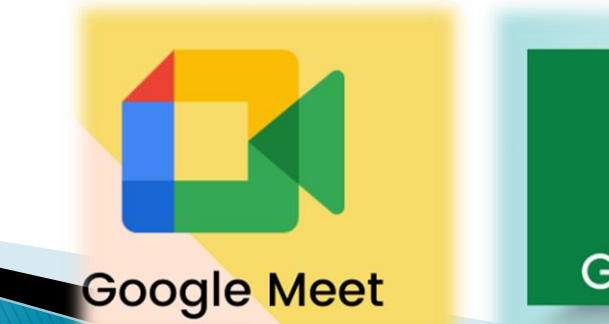

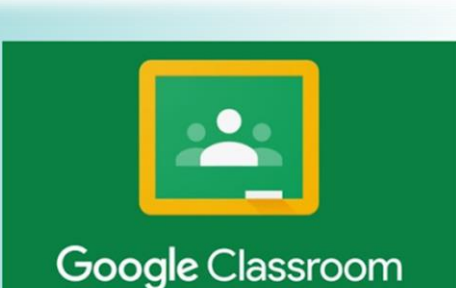

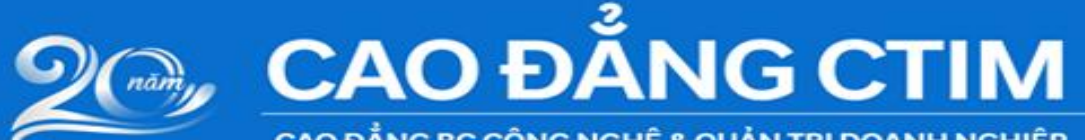

CAO ĐẰNG BC CÔNG NGHỀ & QUẢN TRỊ DOANH NGHIỆP

ĐĂNG NHẬP TÀI KHOẢN SINH VIÊN TRÊN CỔNG THỐNG TIN ĐÀO TAO ONLINE.CTIM.EDU.VN ĐỂ NHẬN LINK GOOGLE MEET

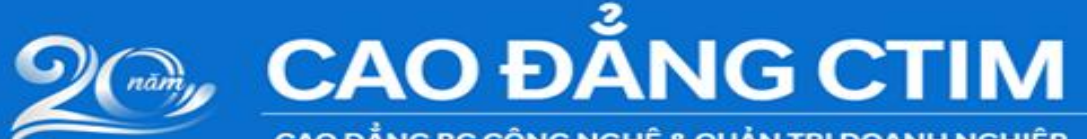

CAO ĐẮNG BC CÔNG NGHỆ & QUẢN TRỊ DOANH NGHIỆP

**DĂNG NHẬP GOOGLE MEET** ĐỂ NHÂN LINK GOOGLE **CLASSROOM** (LỚP HỌC PHẦN THI)

**Google Meet** 

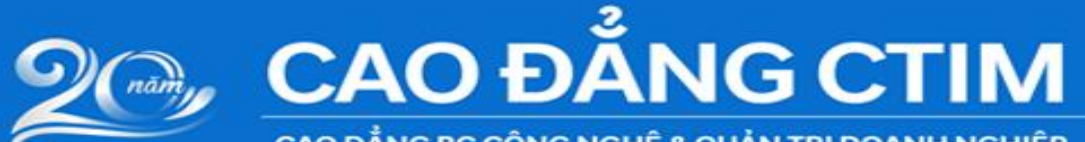

CAO ĐẮNG BC CÔNG NGHỆ & QUẢN TRỊ DOANH NGHIỆP

### **DĂNG NHẬP GOOGLE CLASSROOM** ĐỂ NHẬN ĐỀ THI

3

Google Classroom

 $\cdot$ 

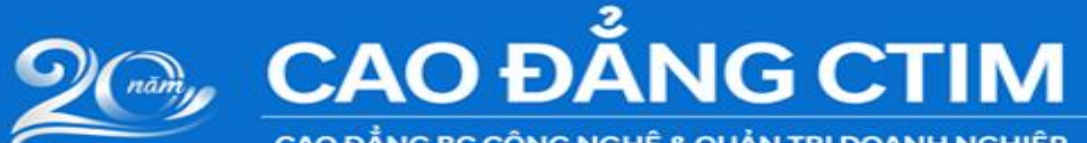

CAO ĐẦNG BC CÔNG NGHỆ & QUẢN TRỊ DOANH NGHIỆP

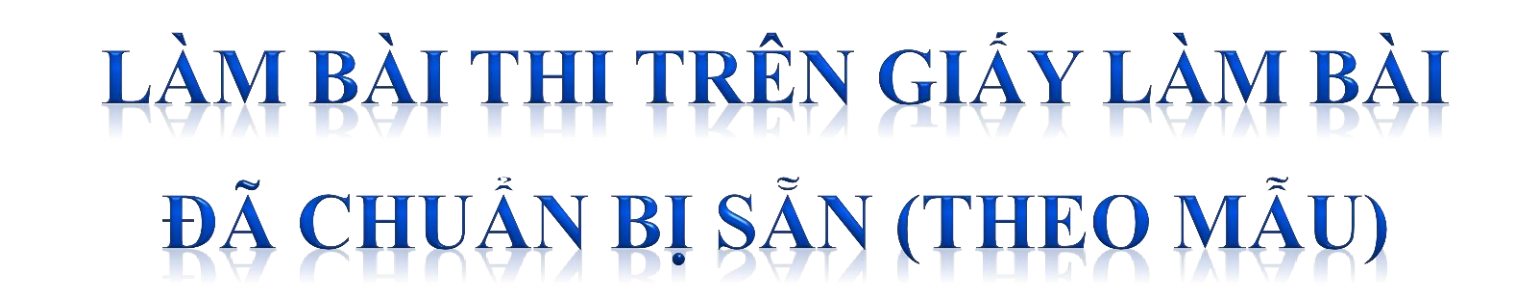

Cim hà coi tì

∷án bộ chắm th

Mã số SV Chữ ký SV:<br>Mã đề: Cán bộ coi thi 2

Cán bộ chấm thị

![](_page_9_Picture_0.jpeg)

CAO ĐẮNG BC CÔNG NGHỆ & QUẢN TRỊ DOANH NGHIỆP

#### CHUP HÌNH CÁC TRANG BÀI THI, COPY VÀO MÁY TÍNH VÀ ĐỔI TÊN THEO CẤU TRÚC:

5

MSSV HOVATEN TRANGSO TONGSOTRANG

![](_page_10_Picture_0.jpeg)

**Ví dụ: SV Nguyễn Văn A, MSSV 2010100159, bài thi có 03 trang:**

**5**

![](_page_10_Picture_2.jpeg)

![](_page_11_Picture_0.jpeg)

Google Classroom

CAO ĐẦNG BC CÔNG NGHỆ & QUẢN TRỊ DOANH NGHIỆP

# NỘP BÀI THỐNG QUA<br>GOOGLE CLASSROOM

6

![](_page_12_Picture_0.jpeg)

CAO ĐẦNG BC CÔNG NGHỆ & QUẢN TRỊ DOANH NGHIỆP

## KIỂM TRẠ TRẠNG THÁI NỘP BÀI<br>VÀ KẾT THỨC BUỔI THI

![](_page_12_Picture_3.jpeg)